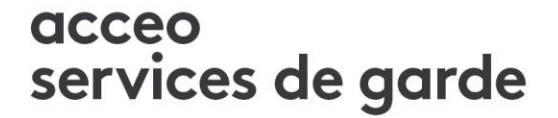

# **Dokmail**

**Réinitialiser le mot de passe et récupérer les documents** 

**Préparé par :** Éric Fournier Décembre 2016

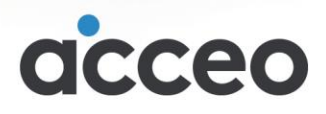

# Réinitialiser le mot de passe de Dokmail

Un parent, un employé ou un fournisseur n'arrive pas à ouvrir le fichier annexé à son courriel reçu par Eco<sup>2</sup>, car il n'a pas ou n'a plus son mot de passe Dokmail. Que doit-il faire ?

### **Accéder à la section Mot de passe oublié du site Dokmail**

Pour modifier son mot de passe, l'utilisateur doit d'abord accéder au site **[www.dokmail.com](http://www.dokmail.com/)** et cliquer sur **Mot de passe oublié** :

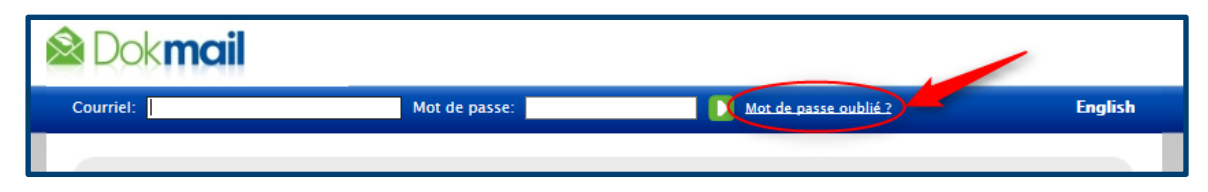

## **Saisir votre adresse courriel et répondre à la question de sécurité**

Ensuite, l'utilisateur doit saisir son adresse courriel, identifier les chats ou les chiens selon ce qui est demandé, et cliquer sur **Envoyer**.

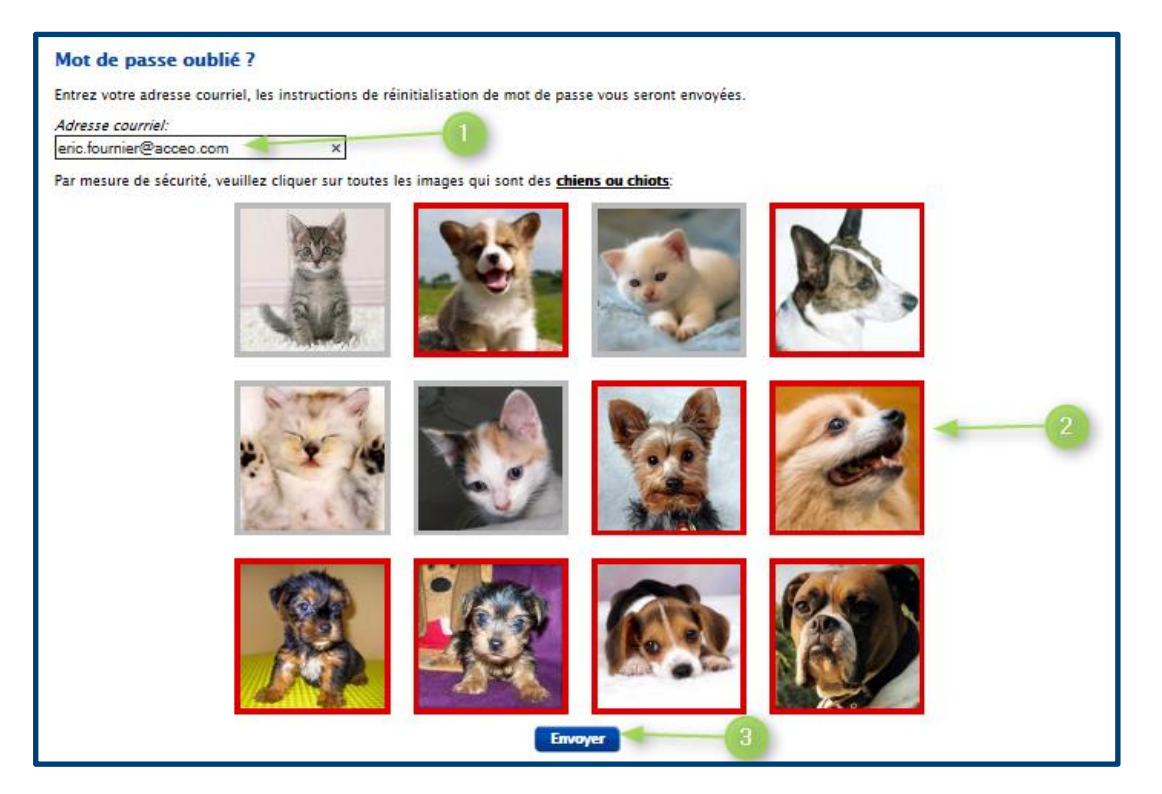

**Important :** si le message d'erreur suivant apparaît, l'utilisateur doit s'assurer qu'il a bien mis l'adresse courriel que le CPE ou garderie a utilisé pour envoyer le document par Dokmail.

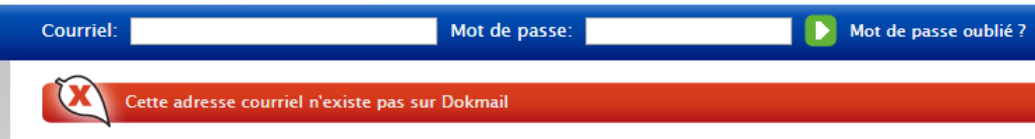

# **Accéder à vos courriels et saisir le code de réinitialisation**

La page suivante apparaît :

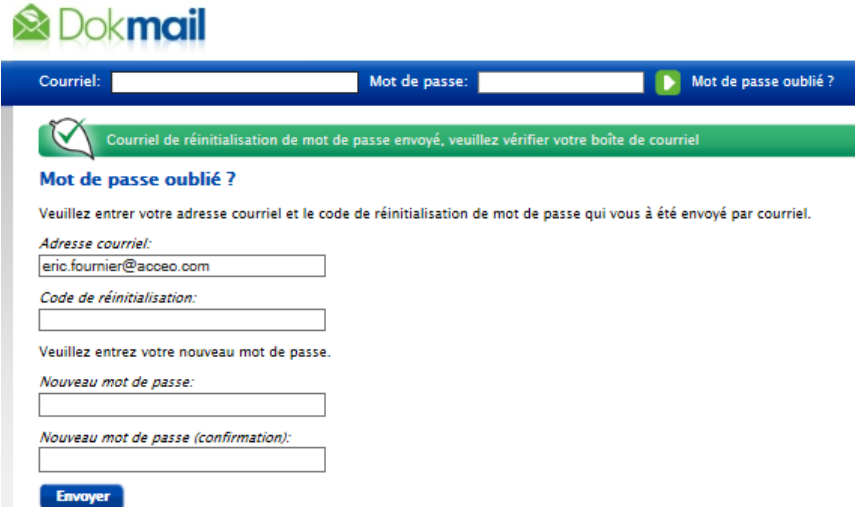

Pour entrer le code de réinitialisation, l'utilisateur doit accéder à ses courriels.

Il recevra un courriel de réinitialisation de mot de passe. Cela peut prendre de 2 à 5 minutes.

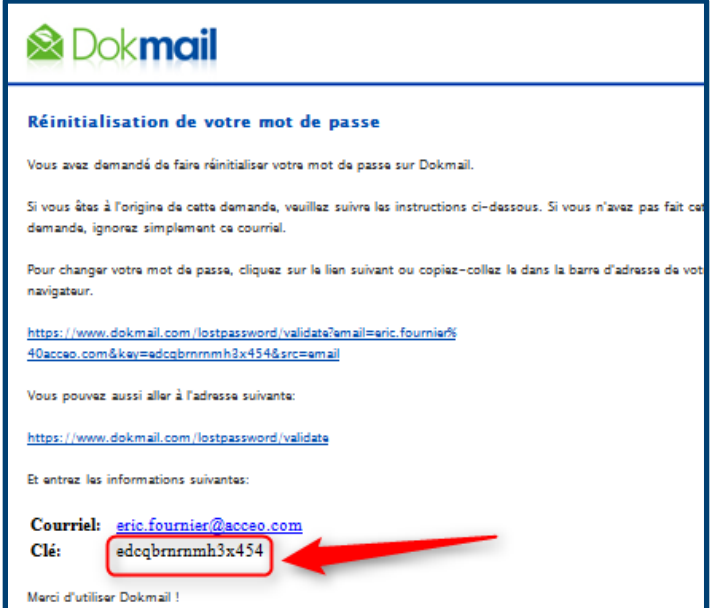

#### **Entrer le code de réinitialisation et votre nouveau mot de passe**

L'utilisateur doit revenir sur la page de Dokmail.

- 1. Il doit entrer le code de réinitialisation reçu par courriel (il peut copier-coller le code)
- 2. L'utilisateur inscrit son nouveau mot de passe à deux reprises.
- 3. Il clique ensuite sur Envoyer.

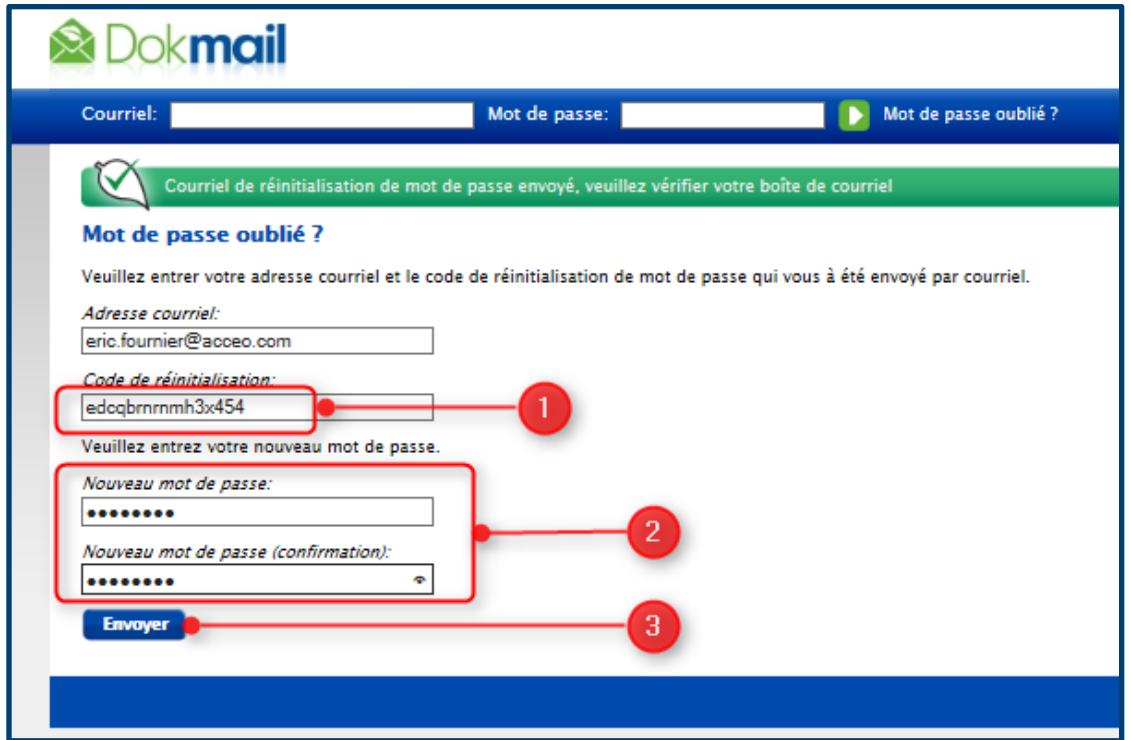

#### **Confirmation de la réinitialisation**

Une confirmation que le mot de passe a été modifié est reçue et l'utilisateur peut maintenant accéder à Dokmail.

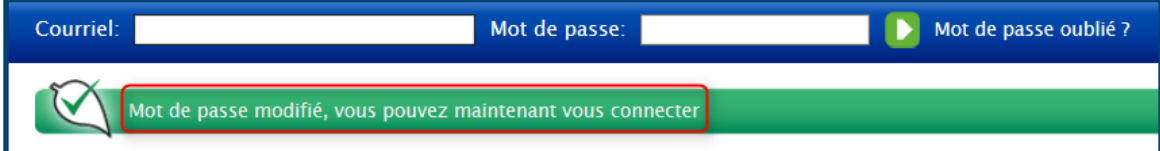

#### **Récupérer les documents suite à la réinitialisation du mot de passe**

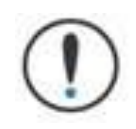

L'utilisateur **sera incapable** d'ouvrir le document initial **reçu par courriel** avec son nouveau mot de passe.

**Il doit accéder à son document directement à partir de [www.dokmail.com](http://www.dokmail.com/)**. Les prochains documents reçus par courriel fonctionneront cependant avec le nouveau mot de passe.